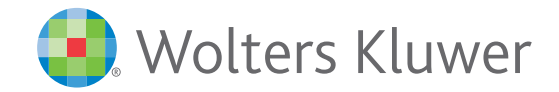

## **Ovid® Search Builder para profesionales de la salud y la investigación médica**

Ovid es una solución completa para la investigación médica que ofrece las herramientas de búsqueda más precisas y avanzadas del mercado.

Con el objetivo de adaptar las herramientas de búsqueda a sus necesidades, Ovid ha desarrollado Ovid® Search Builder. Esta potente herramienta le permite de forma ágil, intuitiva y eficaz, ejecutar búsquedas expertas y avanzadas en Ovid ¡sin ser un experto!

Desarrolle sus preguntas clínicas PICO utilizando los tesauros médicos más sofisticados y bases de datos de sinónimos médicos, así como la aplicación de numerosos filtros y límites de consulta clínica.

### **[Más información](https://tools.ovid.com/ovidtools/searchbuilder.html)**

## **¿Qué ofrece Ovid® Search Builder? Características principales**

- **Mejora la precisión de los resultados permitiendo realizar búsquedas expertas Ovid de manera sencilla y acceder directamente al contenido suscrito por su institución en Ovid®.**
- **Perfecciona la creación de revisiones sistemáticas con el desarrollo de consultas PICO.**
- **Reduce el tiempo necesario para crear sus estrategias de búsqueda más avanzadas.**
- **Máxima fiabilidad en los resultados.**

- Herramienta potente e intuitiva para crear búsquedas expertas.
- Solución adaptable a todo tipo de necesidades: estudiantes, investigadores/as médicos, profesionales de la salud, administración de bibliotecas.
- Herramienta disponible para subscriptores Ovid MEDLINE, Ovid EMBASE y más bases de datos Ovid.
- Integración automática con los más avanzados tesauros, MeSH / Emtree y tablas de sinónimos médicos.
- Posibilidad de editar la estrategia de búsqueda para afinar aún más los resultados obtenidos.
- Funcionalidad opcional para apoyar la investigación de farmacovigilancia, incluyendo filtros de efectos adversos y límites adicionales.
- ¡El mejor servicio de soporte y consultoría del sector!

*Cree sus propias búsquedas expertas siguiendo pasos muy sencillos con Ovid® Search Builder*

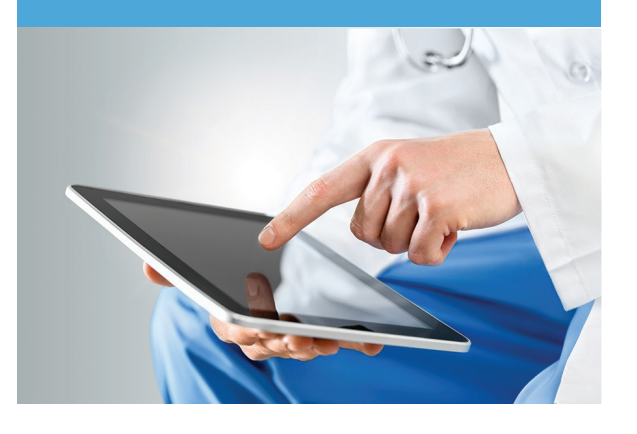

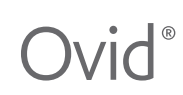

# **N** Wolters Kluwer

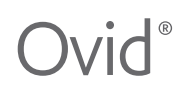

## **¿Cómo acceder Ovid® Search Builder?**

- Acceda a través del icono Ovid® Search Builder dentro de su sesión de Ovid.
- Ante cualquier consulta adicional, no dude en ponerse en contacto con su biblioteca o escribirnos a [support@ovid.com](mailto:support@ovid.com)

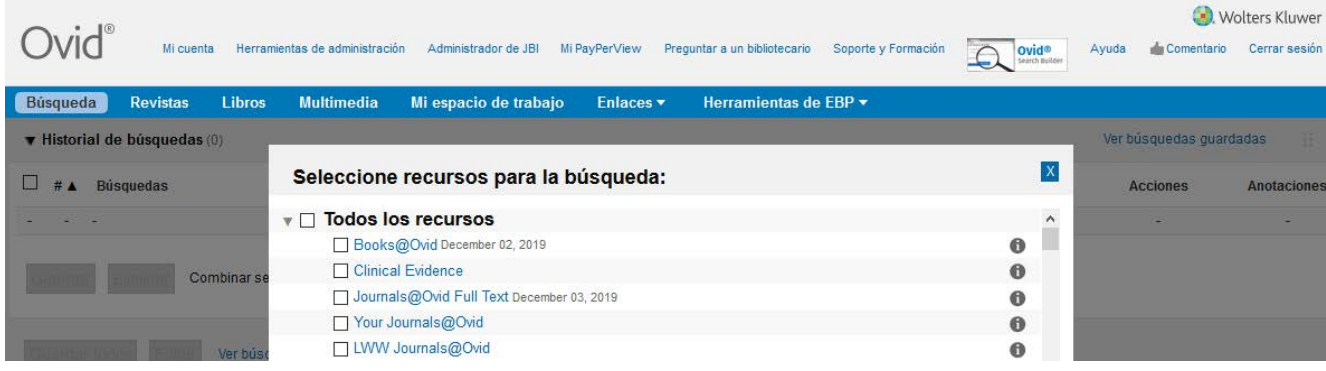

## **¿Cómo usar la herramienta Ovid® Search Builder?**

- Simplemente introduzca su(s) término(s) en los diferentes cajetines de búsqueda, consulte y agregue descriptores y sinónimos para completar y mejorar la precisión de su búsqueda.
- Añada filtros especializados para personalizar aún más su estrategia.
- La herramienta Ovid® Search Builder dispone de un video tutorial integrado como soporte de ayuda.
- Si tiene alguna pregunta, póngase en contacto con [support@ovid.com](mailto:support@ovid.com)

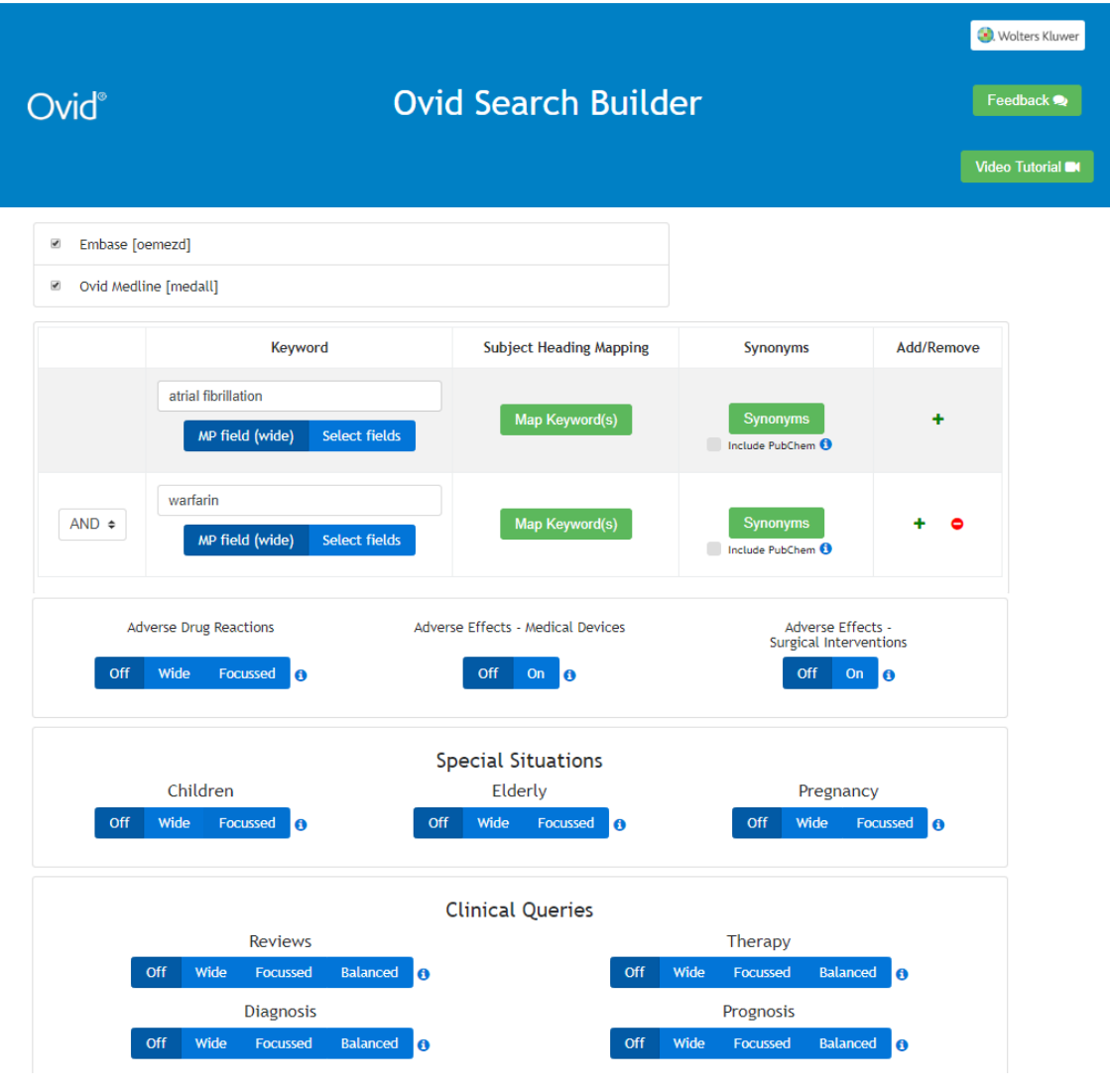